# Entendendo as distribuições de peso de CEF no compartilhamento de carga de custo desigual  $\overline{a}$

## **Contents**

**Introduction Prerequisites Requirements** Componentes Utilizados Visão geral do UCMP Configurações iniciais Peso/carga da métrica Determinação da variação de UCMP Compreendendo os pesos Determinando Valores de Peso Peso Peso normalizado Manipulação do peso/carga do CEF Exemplo 1: Relação peso/carga de 26/5 Exemplo 2: Relação peso/carga de 30/1

# **Introduction**

Este documento descreve os aspectos de Entendendo, Configurando e Verificando o Multipath de Custo Desigual no IOS-XR. Também analisamos exemplos de manipulações de peso para mostrar como a métrica do caminho para um destino influencia a carga em um link.

# **Prerequisites**

Este documento não tem pré-requisitos.

# **Requirements**

Os exemplos abaixo são baseados no IOS-XR 6.4.1.

# Componentes Utilizados

The information in this document was created from the devices in a specific lab environment. All of the devices used in this document started with a cleared (default) configuration. If your network is live, make sure that you understand the potential impact of any command.

# Visão geral do UCMP

O balanceamento de carga de multipath de custo desigual (UCMP) fornece a capacidade de balancear carga de tráfego proporcionalmente em vários caminhos, com custos diferentes. Geralmente, os caminhos de largura de banda mais alta têm métricas de Interior Gateway Protocol (IGP) mais baixas configuradas, de modo que formem os caminhos IGP mais curtos.

Com o balanceamento de carga do UCMP ativado, os protocolos podem usar caminhos de largura de banda ainda menores ou caminhos de custo mais alto para o tráfego e podem instalar esses caminhos para a base de informações de encaminhamento (FIB). Esses protocolos ainda instalam vários caminhos para o mesmo destino em FIB, mas cada caminho terá uma "métrica/peso de carga" associada a ele. O FIB usa essa métrica/peso de carga para decidir a quantidade de tráfego que precisa ser enviada em um caminho de largura de banda mais alta e a quantidade de tráfego que precisa ser enviada em um caminho de largura de banda mais baixa.

Tradicionalmente, o EIGRP tem sido o único IGP que suporta o recurso UCMP, mas no IOS-XR UCMP é suportado para todos os IGPs, roteamento estático e BGP. Neste documento, explicaremos o recurso UCMP usando o OSPF como base de nossos exemplos, mas as informações aqui também se aplicam ao IS-IS e a outros protocolos compatíveis com UCMP.

#### Diagrama de topologia

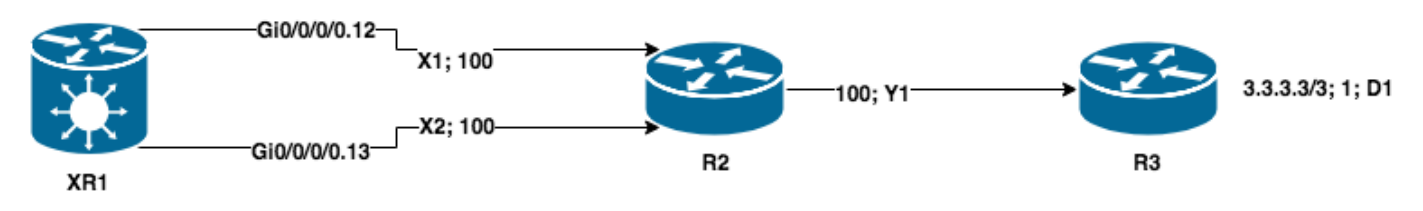

### Configurações iniciais

```
XR1
!
hostname XR1
!
interface GigabitEthernet0/0/0/0.12
description TO R2
ipv4 address 12.0.0.1 255.255.255.0
encapsulation dot1q 12
!
interface GigabitEthernet0/0/0/0.13
description TO R2
ipv4 address 13.0.0.1 255.255.255.0
encapsulation dot1q 13
! router ospf 1 address-family ipv4 area 0 ! interface GigabitEthernet0/0/0/0.12 cost 100
   !
   interface GigabitEthernet0/0/0/0.13
    cost 100
   !
  !
!
end
R2
!
hostname R2
!
interface Ethernet0/0.12
 description TO XR1
```

```
 encapsulation dot1Q 12
  ip address 12.0.0.2 255.255.255.0
!
interface Ethernet0/0.13
 description TO XR1
  encapsulation dot1Q 13
 ip address 13.0.0.2 255.255.255.0
!
interface Ethernet0/1
 description TO R3
  ip address 172.16.23.2 255.255.255.0
 ip ospf cost 100
!
!
router ospf 1
 network 0.0.0.0 255.255.255.255 area 0
!
end
```
#### **R3**

```
!
hostname R3
!
interface Loopback0
 description FINAL_DESTINATION
  ip address 3.3.3.3 255.255.255.255
!
interface Ethernet0/0
 description TO R2
 ip address 172.16.23.3 255.255.255.0
!
router ospf 1
 network 0.0.0.0 255.255.255.255 area 0
!
end
```
### Peso/carga da métrica

No IOS-XR, quando instalamos vários caminhos para um destino, o destino recebe um valor de peso que indica a distribuição de carga para um link específico. Esse valor é inversamente proporcional à métrica do caminho ao destino, quanto maior o custo, menor o peso atribuído. Isso permite que o CEF execute de forma inteligente o compartilhamento de carga de links ao rotear para os destinos.

Quando os caminhos ECMP são instalados, os valores de peso atribuídos são sempre definidos como 0 para todos os caminhos, isso significa que o tráfego é compartilhado com carga igualmente. Se verificarmos o CEF, podemos confirmar que foram atribuídos pesos de 0 para cada caminho.

RP/0/RP0/CPU0:XR1#**show cef 3.3.3.3/32 detail** 3.3.3.3/32, version 87, internal 0x1000001 0x0 (ptr 0xd689b50) [1], 0x0 (0xd820648), 0x0 (0x0) Updated Nov 11 22:15:58.953 remote adjacency to GigabitEthernet0/0/0/0.12 Prefix Len 32, traffic index 0, precedence n/a, priority 1 gateway array (0xd6b32f8) reference count 2, flags 0x0, source rib (7), 0 backups [3 type 3 flags 0x8401 (0xd759758) ext 0x0 (0x0)] LW-LDI[type=3, refc=1, ptr=0xd820648, sh-ldi=0xd759758] gateway array update type-time 1 Nov 11 22:15:58.953 LDI Update time Nov 11 22:15:58.953

```
 LW-LDI-TS Nov 11 22:15:58.953
  via 12.0.0.2/32, GigabitEthernet0/0/0/0.12, 4 dependencies, weight 0, class 0 [flags 0x0]
   path-idx 0 NHID 0x0 [0xe14b0a0 0x0]
   next hop 12.0.0.2/32
   remote adjacency
   via 13.0.0.2/32, GigabitEthernet0/0/0/0.13, 4 dependencies, weight 0, class 0 [flags 0x0]
   path-idx 1 NHID 0x0 [0xe14b128 0x0]
   next hop 13.0.0.2/32
   remote adjacency
   Load distribution: 0 1 (refcount 3)
   Hash OK Interface Address
    0 Y GigabitEthernet0/0/0/0.12 remote
    1 Y GigabitEthernet0/0/0/0.13 remote
```
### Determinação da variação de UCMP

Se quisermos habilitar o UCMP, vamos começar definindo o custo de forma diferente em XR1, para isso, definiremos o custo como abaixo:

```
router ospf 1
  address-family ipv4
  area 0
   interface Loopback0
\blacksquare interface GigabitEthernet0/0/0/0.12
    cost 50
   !
   interface GigabitEthernet0/0/0/0.13
   cost 100
   !
  !
end
RP/0/RP0/CPU0:XR1#show route 3.3.3.3/32
Routing entry for 3.3.3.3/32
   Known via "ospf 1", distance 110, metric 151, type intra area
   Installed Nov 11 22:32:48.289 for 00:00:32
   Routing Descriptor Blocks
     12.0.0.2, from 3.3.3.3, via GigabitEthernet0/0/0/0.12
       Route metric is 151
   No advertising protos.
```
Para considerar outros caminhos para UCMP, precisamos determinar se eles são qualificados. O IOS-XR usa um critério de porcentagem para IS-IS e OSPF, baseado no comando de processo do roteador ucmp variance <value>. Os dois caminhos que temos são:

```
métrica de caminho 1 (pm1) = 151
```

```
métrica de caminho 2 (pm2) = 201
```
Os próximos saltos sem loop serão instalados com base em UCMP <= (Variance \* Primary Path metric) / 100.

Quanto caminho principal precisa crescer para alcançar a pior métrica de caminho (pm2) nesse caso é 134% de 151, o que resulta em 202. Esse é o valor exato da variação que precisamos configurar para tornar o caminho elegível.

```
!
router ospf 1
  ucmp variance 134
!
RP/0/RP0/CPU0:XR1#show route 3.3.3.3/32
Routing entry for 3.3.3.3/32
   Known via "ospf 1", distance 110, metric 151, type intra area
   Installed Nov 11 22:36:45.720 for 00:00:09
   Routing Descriptor Blocks
     12.0.0.2, from 3.3.3.3, via GigabitEthernet0/0/0/0.12
       Route metric is 151, Wt is 4294967295
     13.0.0.2, from 3.3.3.3, via GigabitEthernet0/0/0/0.13
       Route metric is 151, Wt is 3226567396
   No advertising protos.
Spoiler
```
#### Note: O valor da variação não tem nenhum impacto nos resultados do peso. Neste caso, uma variância mínima de 134 ou uma variância de 10000 (valor máximo) levaria aos mesmos resultados ponderais, em vez disso, os valores dos custos são os que influenciam os pesos resultantes, uma vez que estes são inversamente proporcionais um ao outro.

Note: O valor da variação não tem nenhum impacto nos resultados do peso. Neste caso, uma variância mínima de 134 ou uma variância de 10000 (valor máximo) levaria aos mesmos resultados ponderais, em vez disso, os valores dos custos são os que influenciam os pesos resultantes, uma vez que estes são inversamente proporcionais um ao outro.

### Compreendendo os pesos

Temos dois tipos diferentes de pesos no IOS-XR, peso e pesos normalizados. O uso desses dados é baseado no número de hash buckets suportados em uma plataforma específica, o XRv9000 suporta 32 hash buckets, ASR 9000 e o CRS-X suportam 64 hash buckets, respectivamente. Isso significa que, quando o roteador programa os valores de peso, a ponderação não pode exceder o limite de hash bucket da plataforma específica. Podemos observar quais pesos normalizados estão programados emitindo o comando show cef <prefix> detail location <location>. Com base nos valores de custo definidos, temos uma distribuição de carga de 18, 13, o que significa que 31 hash buckets foram atribuídos (18+13).

```
RP/0/RP0/CPU0:XR1#show cef 3.3.3.3/32 detail
```

```
3.3.3.3/32, version 23, internal 0x1000001 0x0 (ptr 0xd3ecb50) [1], 0x0 (0xd583610), 0x0 (0x0)
 Updated Nov 11 22:36:45.723
 remote adjacency to GigabitEthernet0/0/0/0.12
 Prefix Len 32, traffic index 0, precedence n/a, priority 1
  gateway array (0xd4163d8) reference count 1, flags 0x0, source rib (7), 0 backups
                [2 type 3 flags 0x8401 (0xd4bc7b8) ext 0x0 (0x0)]
  LW-LDI[type=3, refc=1, ptr=0xd583610, sh-ldi=0xd4bc7b8]
  gateway array update type-time 1 Nov 11 22:36:45.723
 LDI Update time Nov 11 22:36:45.729
 LW-LDI-TS Nov 11 22:36:45.729
   via 12.0.0.2/32, GigabitEthernet0/0/0/0.12, 6 dependencies, weight 4294967295, class 0 [flags
0x0]
    path-idx 0 NHID 0x0 [0xe14b1b0 0x0]
    next hop 12.0.0.2/32
```
 remote adjacency  **via 13.0.0.2/32, GigabitEthernet0/0/0/0.13, 6 dependencies, weight 3226567396, class 0 [flags 0x0]** path-idx 1 NHID 0x0 [0xe14b128 0x0] next hop 13.0.0.2/32 remote adjacency  **Weight distribution:**

 **slot 0, weight 4294967295, normalized\_weight 18, class 0**

 **slot 1, weight 3226567396, normalized\_weight 13, class 0**

 **Load distribution: 0 0 0 0 0 0 0 0 0 0 0 0 0 0 0 0 0 0 1 1 1 1 1 1 1 1 1 1 1 1 1 (refcount**

**2)**

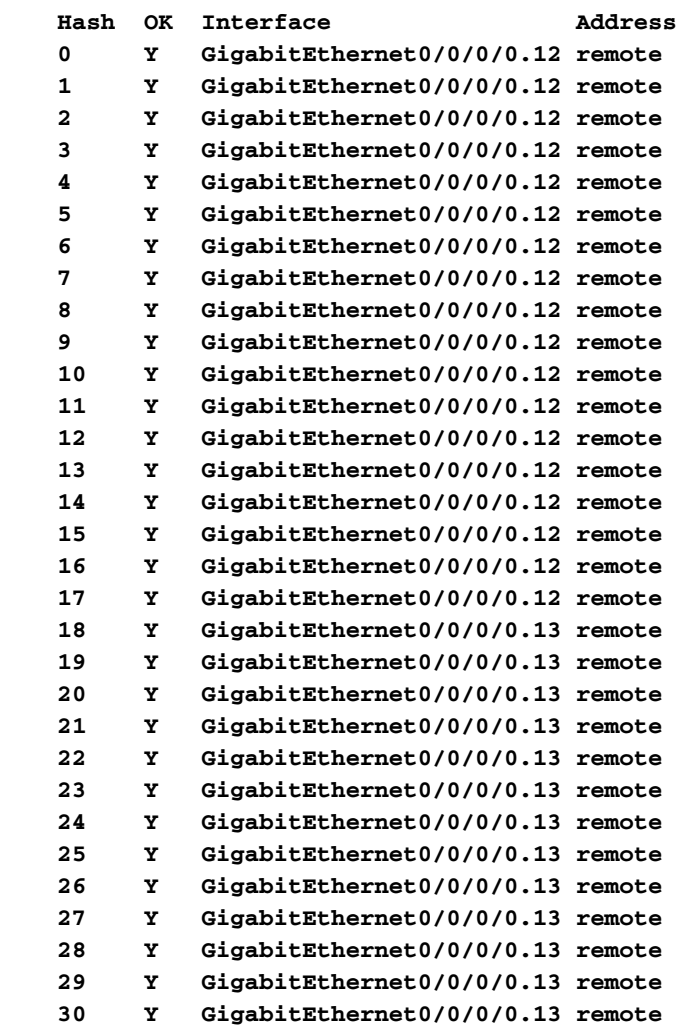

Como podemos observar, a soma do peso normalizado representa a quantidade de hash buckets atribuídos pela plataforma, neste caso, nunca podemos exceder 32 hash buckets, de acordo com o limite desta plataforma específica. O peso do caminho primário (pm1) é sempre definido como 4294967295, que é o peso máximo (2^32) - 1.

## Determinando Valores de Peso

### Peso

Podemos facilmente calcular os pesos com a fórmula peso = melhor custo/pior custo \* 4294967295. Por exemplo, pesos para o caminho 1 e o caminho 2 são calculados abaixo: Weight\_path\_2 = 151 / 201 \* 4294967295 = 3226567470

#### [Spoiler](https://techzone.cisco.com/#)

#### Note: A perda de precisão pode ocorrer ao calcular os valores, à medida que fazemos cálculos de ponto flutuante, e devemos instalar números inteiros em RIB e FIB.

Note: A perda de precisão pode ocorrer ao calcular os valores, à medida que fazemos cálculos de ponto flutuante, e devemos instalar números inteiros em RIB e FIB.

### Peso normalizado

Como mencionamos, não podemos instalar na tabela CEF valores de peso que excedem a quantidade de hash buckets por uma plataforma, pois precisamos normalizar os pesos antes de programá-los no hardware. A plataforma calcula os pesos normalizáveis de acordo com a fórmula Peso Normalizado = (Peso do caminho/Peso total) \* Tamanho máximo do bucket. Com base em nosso exemplo, podemos calcular isso da seguinte forma:

normalized\_weight\_1 = (4294967295 \* 32) / (3226567396 + 4294967295 ) = 18

normal\_weight\_2 = (3226567396 \* 32) / (3226567396 + 4294967295) = 13

#### **[Spoiler](https://techzone.cisco.com/#)**

Note: Quando G.C.D é igual a 1, então o método acima é usado, caso contrário, se G.C.D =! 1, então normalizar o peso será a divisão do G.C.D resultante pelos valores de peso.

Note: Quando G.C.D é igual a 1, então o método acima é usado, caso contrário, se G.C.D =! 1, então normalizar o peso será a divisão do G.C.D resultante pelos valores de peso.

### Manipulação do peso/carga do CEF

Em alguns cenários, podemos querer determinar qual valor de métrica de caminho específico precisamos configurar para ter uma distribuição de peso/carga resultante. Poderíamos determinar a métrica de caminho apropriada alterando o custo dos links e com base em até atingirmos ou aproximarmos o valor necessário. Observe que nem todos os pesos necessários são exatamente possíveis, mas podemos aproximar a distribuição necessária.

Antes de continuar, tenha em conta as seguintes restrições:

r.) Nem todas as distribuições de peso/carga são exatamente possíveis, mas podemos fazer uma aproximação.

b.) Nunca ultrapasse os limites de hash bucket. - Isso significa que a soma de todos os pesos de caminho não pode exceder os hash buckets, caso isso aconteça, o peso deve ser normalizado. Significa que, ao somar todos os pesos, não excedemos o limite de hash bucket.

c.) O ASR 9000 e o CRS-X têm um limite de 64 hash bucket, o XRv9000 tem um limite de 32 hash bucket.

d.) Ao usar o pré-6.4.1, a distribuição de peso é diferente, e o caminho com o menor peso é sempre definido com um peso de 1, enquanto outros caminhos são múltiplos desse caminho, o que significa que ele pode ser maior que 1.

### Exemplo 1: Relação peso/carga de 26/5

Seguindo a mesma topologia antes, queremos ter uma distribuição de peso 26/5 entre os dois links.

i.) Inicialmente, os custos são igualmente definidos em todos os caminhos (100 + 100 + 1) = 201.

ii.) Se definirmos a variação de UCMP como o valor máximo, considere todos os próximos saltos.

iii.) Se verificarmos o RIB, podemos ver o estado padrão onde XR1 está fazendo ECMP.

```
RP/0/RP0/CPU0:XR1#show cef 3.3.3.3/32 detail
```

```
3.3.3.3/32, version 27, internal 0x1000001 0x0 (ptr 0xd3ecb50) [1], 0x0 (0xd583610), 0x0 (0x0)
 Updated Nov 11 23:08:25.290
 remote adjacency to GigabitEthernet0/0/0/0.12
 Prefix Len 32, traffic index 0, precedence n/a, priority 1
  gateway array (0xd416218) reference count 2, flags 0x0, source rib (7), 0 backups
                [3 type 3 flags 0x8401 (0xd4bc6f8) ext 0x0 (0x0)]
  LW-LDI[type=3, refc=1, ptr=0xd583610, sh-ldi=0xd4bc6f8]
  gateway array update type-time 1 Nov 11 23:08:25.290
 LDI Update time Nov 11 23:08:25.297
 LW-LDI-TS Nov 11 23:08:25.297
   via 12.0.0.2/32, GigabitEthernet0/0/0/0.12, 4 dependencies, weight 4294967295, class 0 [flags
0x0]
    path-idx 0 NHID 0x0 [0xe14b1b0 0x0]
    next hop 12.0.0.2/32
    remote adjacency
   via 13.0.0.2/32, GigabitEthernet0/0/0/0.13, 4 dependencies, weight 4294967295, class 0 [flags
0x0]
    path-idx 1 NHID 0x0 [0xe14b128 0x0]
    next hop 13.0.0.2/32
    remote adjacency
    Weight distribution:
    slot 0, weight 4294967295, normalized_weight 1, class 0
    slot 1, weight 4294967295, normalized_weight 1, class 0
    Load distribution: 0 1 (refcount 3)
    Hash OK Interface Address
     0 Y GigabitEthernet0/0/0/0.12 remote
     1 Y GigabitEthernet0/0/0/0.13 remote
Para este exemplo, usaremos um caso em que você deseja os seguintes pesos:
```
W1 = 26 (custo principal)

W2 = 5 (melhor custo secundário)

Precisamos seguir um caminho de perna, para esse caminho, o custo já deve ser conhecido. Nesse caso, o caminho de referência será o caminho através de Gi0/0/0/0.12. O caminho da perna será pré-computado com o custo de ponta a ponta, a métrica do caminho e o peso necessários para esse caminho são:

i.) X1+Y1+D1 = 100 + 100 + 1 = 201. (Observe as variáveis anexadas a cada link na

topologia).

- ii.) Peso 1 = 26
- iii.) Peso  $2 = 5$
- iv.) pm1 = 201 (caminho da perna primária); Peso = 26
- v.) pm2 = ainda desconhecido (caminho secundário); Peso = 5

Calculando os pesos.

Métrica de caminho de pm2: pm2 = (26/5) \* 201 = 1045

Determinando o custo do link X2 em XR1.

 $X2 = pm2-(x2+y1+d1)$ 

 $1045-(100+100+1) = 844$ 

Configurando o custo do OSPF no link X2.

```
router ospf 1
 ucmp variance 10000
 area 0
 !
   interface GigabitEthernet0/0/0/0.13
    cost 844
```
Verificando a distribuição de peso/carga, podemos ver que os pesos necessários foram atribuídos adequadamente no CEF, como previmos nos cálculos.

RP/0/RP0/CPU0:XR1#**show cef 3.3.3.3/32 detail**

```
3.3.3.3/32, version 37, internal 0x1000001 0x0 (ptr 0xd3ecce0) [1], 0x0 (0xd5835d8), 0x0 (0x0)
 Updated Nov 11 23:17:47.945
 remote adjacency to GigabitEthernet0/0/0/0.12
 Prefix Len 32, traffic index 0, precedence n/a, priority 1
   gateway array (0xd4163d8) reference count 1, flags 0x0, source rib (7), 0 backups
                 [2 type 3 flags 0x8401 (0xd4bc7b8) ext 0x0 (0x0)]
  LW-LDI[type=3, refc=1, ptr=0xd5835d8, sh-ldi=0xd4bc7b8]
   gateway array update type-time 1 Nov 11 23:17:47.945
 LDI Update time Nov 11 23:17:47.956
 LW-LDI-TS Nov 11 23:17:47.956
   via 12.0.0.2/32, GigabitEthernet0/0/0/0.12, 6 dependencies, weight 4294967295, class 0 [flags
0x0]
    path-idx 0 NHID 0x0 [0xe14b1b0 0x0]
    next hop 12.0.0.2/32
     remote adjacency
    via 13.0.0.2/32, GigabitEthernet0/0/0/0.13, 6 dependencies, weight 913532538, class 0 [flags
0x0]
    path-idx 1 NHID 0x0 [0xe14b128 0x0]
    next hop 13.0.0.2/32
    remote adjacency
     Weight distribution:
```

```
 slot 0, weight 4294967295, normalized_weight 26, class 0
```
 **Load distribution: 0 0 0 0 0 0 0 0 0 0 0 0 0 0 0 0 0 0 0 0 0 0 0 0 0 0 1 1 1 1 1 (refcount 2)**

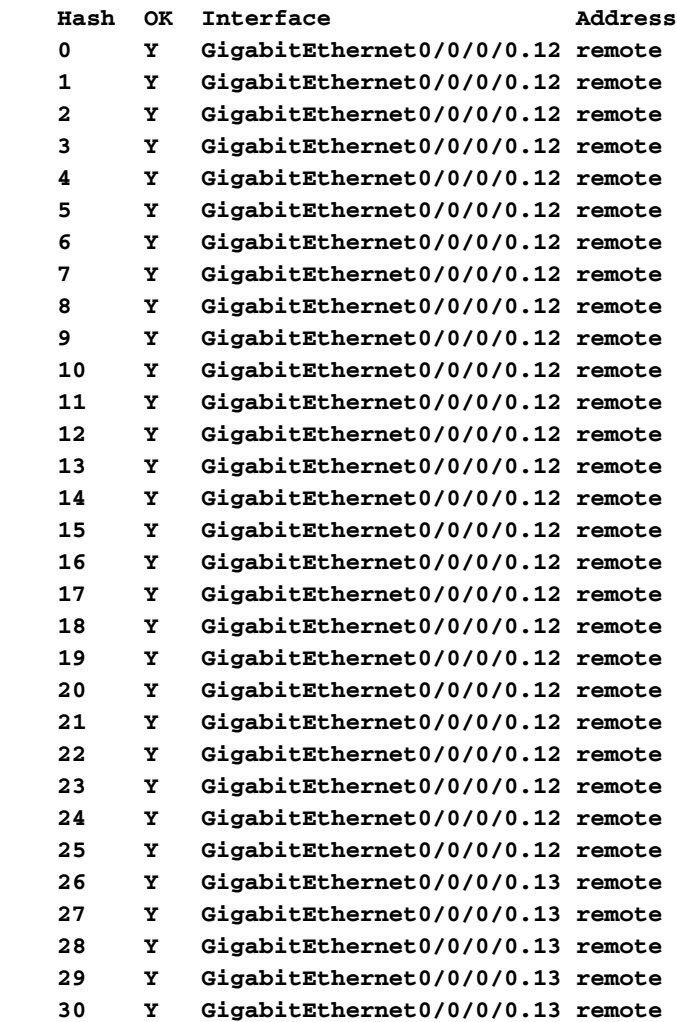

#### Exemplo 2: Relação peso/carga de 30/1

O mesmo que antes, usamos como padrão o custo para 100 em ambas as interfaces XR1.

W1 = 30 (custo principal)

W2 = 1 (melhor custo secundário)

i.) X1+Y1+D1 = 100 + 100 + 1 = 201. (Observe as variáveis anexadas a cada link na topologia).

- ii.) Peso 1 = 30
- iii.) Peso 2 = 1
- iv.) pm1 = 201 (caminho da perna primária); Peso = 30
- v.) pm2 = ainda desconhecido (caminho secundário); Peso = 1

Calculando os pesos.

Métrica de caminho de pm2: pm2 = (30/1) \* 201 = 6030

Determinando o custo do link X2 em XR1.

 $X2 = pm2-(x2+v1+d1)$ 

 $6030-(100+100+1) = 5829$ 

Configurando o custo do OSPF no link X2.

```
router ospf 1
 ucmp variance 10000
 area 0
 !
   interface GigabitEthernet0/0/0/0.13
    cost 5829
```
Verificando a distribuição de peso/carga, podemos ver que os pesos necessários foram atribuídos adequadamente no CEF, como previmos nos cálculos.

```
RP/0/RP0/CPU0:XR1#show cef 3.3.3.3/32 detail
```

```
3.3.3.3/32, version 40, internal 0x1000001 0x0 (ptr 0xd3ecce0) [1], 0x0 (0xd5835d8), 0x0 (0x0)
 Updated Nov 11 23:31:58.207
 remote adjacency to GigabitEthernet0/0/0/0.12
 Prefix Len 32, traffic index 0, precedence n/a, priority 1
  gateway array (0xd416218) reference count 1, flags 0x0, source rib (7), 0 backups
                [2 type 3 flags 0x8401 (0xd4bc6f8) ext 0x0 (0x0)]
  LW-LDI[type=3, refc=1, ptr=0xd5835d8, sh-ldi=0xd4bc6f8]
  gateway array update type-time 1 Nov 11 23:31:58.207
 LDI Update time Nov 11 23:31:58.208
 LW-LDI-TS Nov 11 23:31:58.208
   via 12.0.0.2/32, GigabitEthernet0/0/0/0.12, 6 dependencies, weight 4294967295, class 0 [flags
0x0]
    path-idx 0 NHID 0x0 [0xe14b1b0 0x0]
    next hop 12.0.0.2/32
    remote adjacency
   via 13.0.0.2/32, GigabitEthernet0/0/0/0.13, 6 dependencies, weight 140784018, class 0 [flags
0x0]
    path-idx 1 NHID 0x0 [0xe14b128 0x0]
    next hop 13.0.0.2/32
    remote adjacency
    Weight distribution:
     slot 0, weight 4294967295, normalized_weight 30, class 0
     slot 1, weight 140784018, normalized_weight 1, class 0
    Load distribution: 0 0 0 0 0 0 0 0 0 0 0 0 0 0 0 0 0 0 0 0 0 0 0 0 0 0 0 0 0 0 1 (refcount
2)
    Hash OK Interface Address
     0 Y GigabitEthernet0/0/0/0.12 remote
     1 Y GigabitEthernet0/0/0/0.12 remote
    2 Y GigabitEthernet0/0/0/0.12 remote
     3 Y GigabitEthernet0/0/0/0.12 remote
     4 Y GigabitEthernet0/0/0/0.12 remote
```

```
 5 Y GigabitEthernet0/0/0/0.12 remote
 6 Y GigabitEthernet0/0/0/0.12 remote
 7 Y GigabitEthernet0/0/0/0.12 remote
```

```
 8 Y GigabitEthernet0/0/0/0.12 remote
```
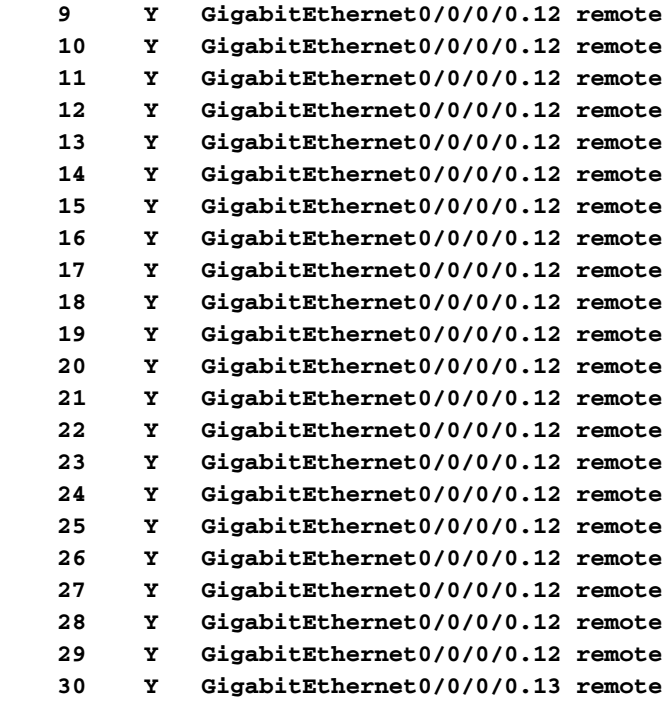